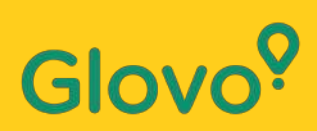

## **Սմարթֆոնով բարձրորակ լուսանկարներ անելու ուղեցույց**

### Glovo<sup>?</sup>

Գիտե՞ք, որ **նկարներով ապրանքները 3 անգամ ավելի հաճախ են գնվում**, քան առանց պատկերների:

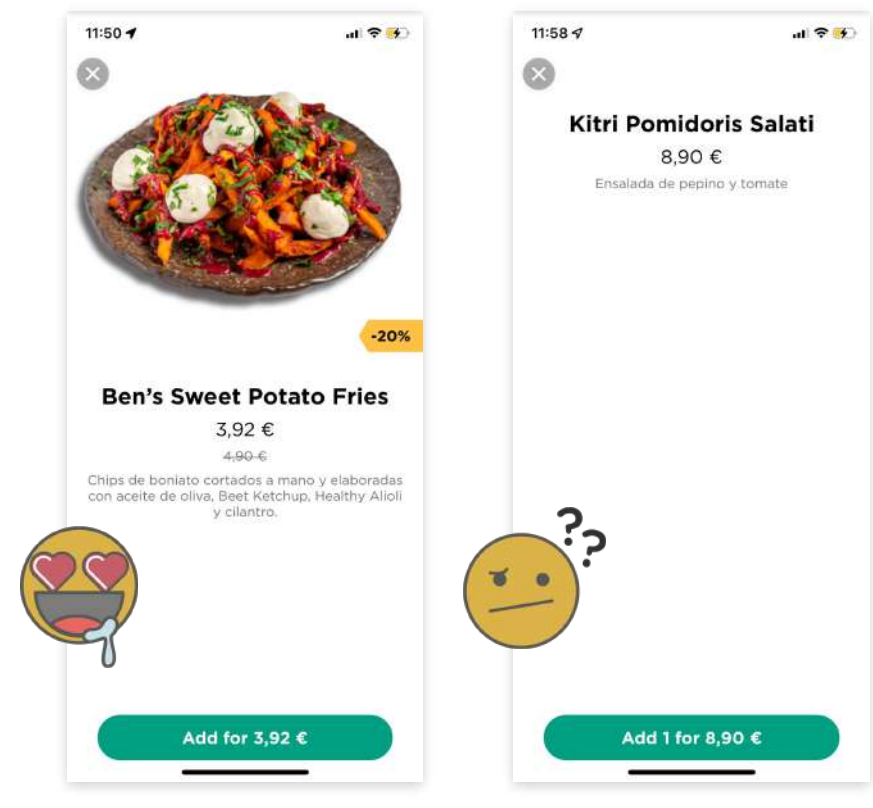

Իսկ դուք տեղյա՞կ էիք այն փաստի մասին, որ **առցանց գնորդների 75%- ը որոշում կայացնելու համար ապավինում է ապրանքի լուսանկարին :**

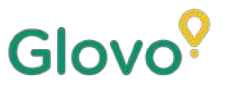

#### **ետևեք այս ուղեցույցին և կսովորեք, թե ինչպես հեշտությամբ լուսանկարել ձեր ճաշացանկի լավագույն նկարները ձեր հեռախոսից:**

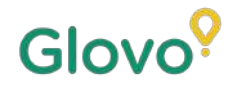

### **ԵՏԵՎԵՔ ԱՍ ԳՐԸԹԱՑԻ**

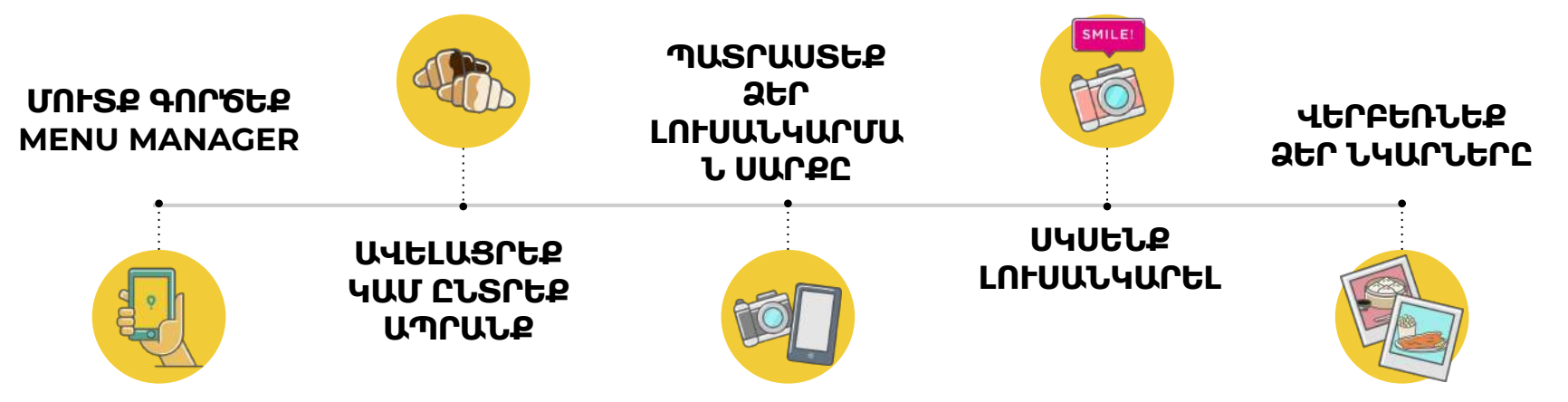

### Glov

### **Content**

- 1. Log into Menu Manager
- 2. Add or select the dish to add the missing pictures
- 3. Upload your photos to your menu using Menu Manager
- 4. Learn how to take quality photos
- 5. Take into account the Do's and Don'ts

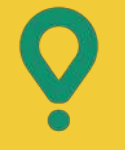

## **Menu Manager –**

### ԻՆՉՊԵՍ ԽՄԲԱԳՐԵԼ ՁԵՐ ՄԵՆՅՈԻՆ

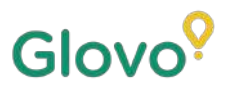

### **01 ՒՏՔ ԳՐԵՔ MENU MANAGER**

#### **ուտք գործեք**

**<https://managers.glovoapp.com/hello>**և լրացրեք դաշտերը օգտագործելով Ձեր Glovo գործընկերոջ մուտքային տվյալները և ադմինիստրատոր գաղտնաբառը:

Սկանավորեք այստեղ և մուտք գործեք Menu Manager:

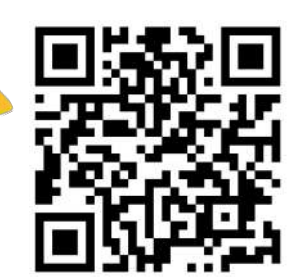

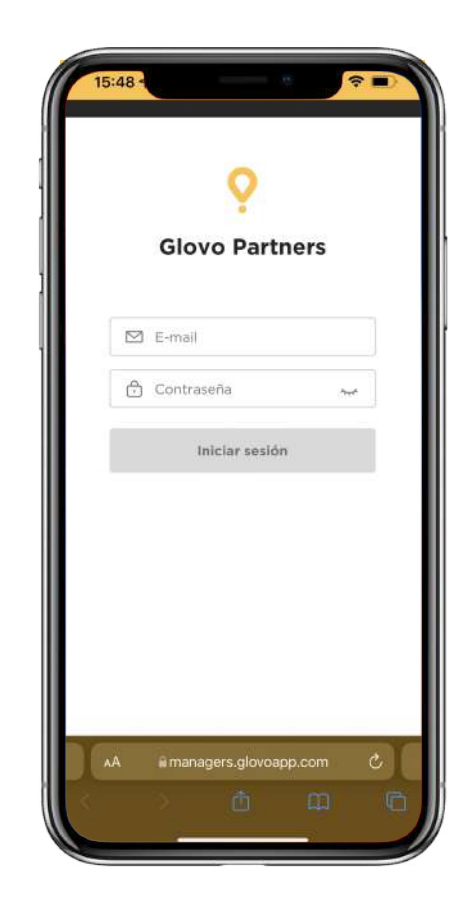

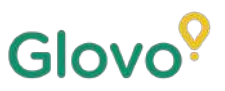

### **02 ԱՎԵԼԱՑՐԵՔ Ա ԸՏՐԵՔ ԵՐ ԵՒԻ ԱഀՐԱՔԸ**

#### Եթե ցանկանում եք ձեր մենյուում **նոր ապրանք ավելացնել**

Էջի վերևում կտեսնեք **«+» կոճակը**, որը կարող եք սեղմել՝ ապրանք ավելացնելու համար: Այնտեղ կարող եք վերբեռնել ձեր լուսանկարները և ստեղծել նոր ճաշատեսակ:

Եթե ցանկանում եք **խմբագրել առկա ապրանքը**

Անցեք ձեր ռեստորանի ճաշացանկը: **Ավելացրեք կամ փոխարինեք ապրանքի նկարը՝ սեղմելով ապրանքի** վրա և փոխարինելով դրա նկարը նորով:

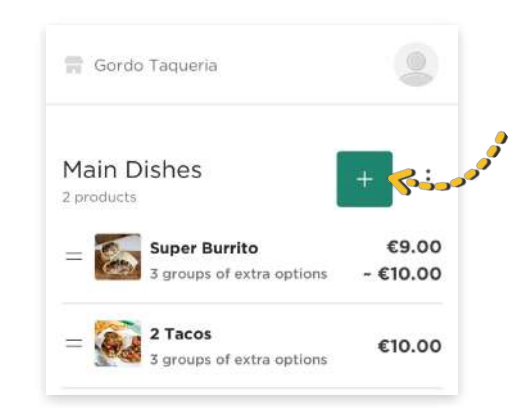

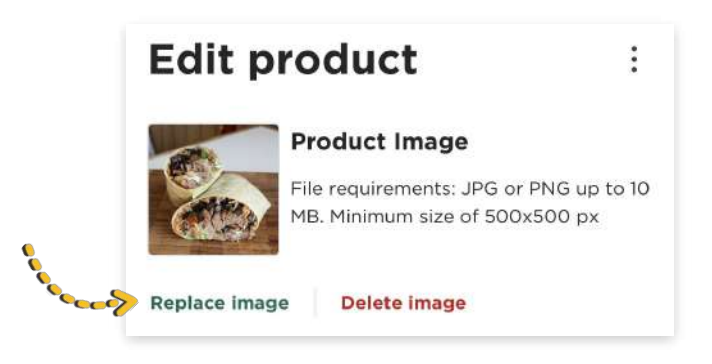

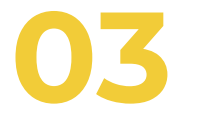

### **ԱՐԵՔ ՍԵՓԱԱ ԼՒՍԱԱՐ ԵՐ ԵՎ ՎԵՐԲԵՌԵՔ ԴՐԱՔ ԵՐ** *GUCUSUL4N* **Ւ**

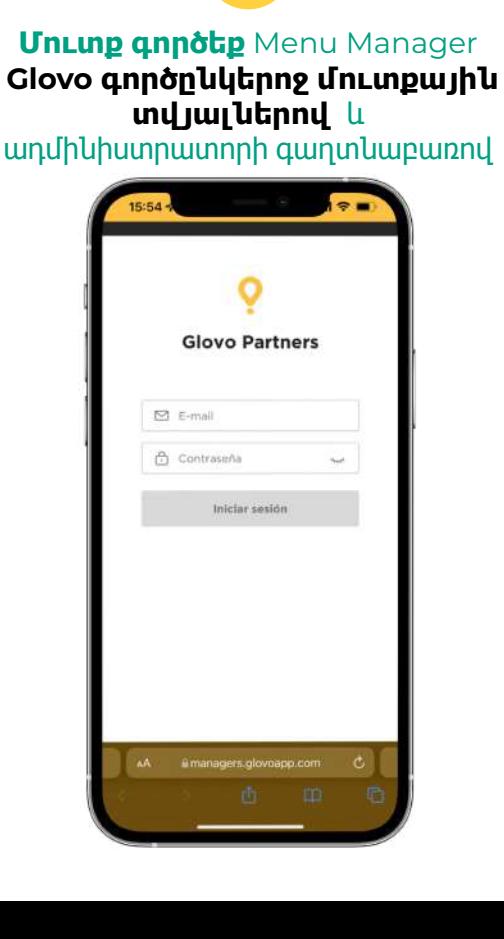

1

### 2

Glovo<sup>9</sup>

#### Menu Manager-ում **ոլորեք ձեր ճաշացանկում**

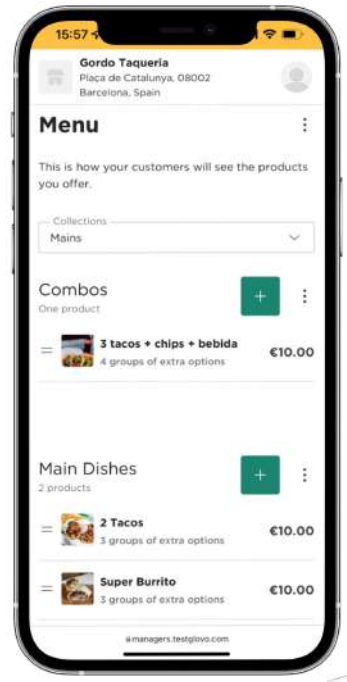

Վերբեռնեք պատկեր ձեր լուսանկարների հոսքից կամ լուսանկարեք ձեր ճաշատեսակը այս պահին՝ **սեղմելով «Վերբեռնել պատկերը»** Menu Manager-ում:

5

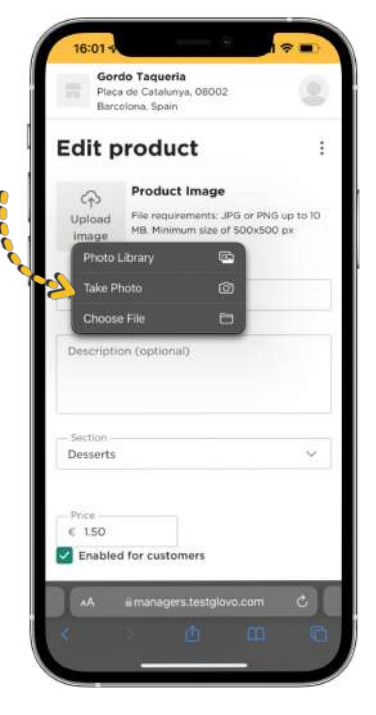

**գիտե՞ք ինչպես որակյալ լուսանկարնե ր անել։**

Հետևեք մեր **[խորհուրդներ](#page-10-0) [ին](#page-10-0)**

4

Կբացվի վահանակ, որտեղ **դուք կկարողանաք խմբագրել ձեր ապրանքը**

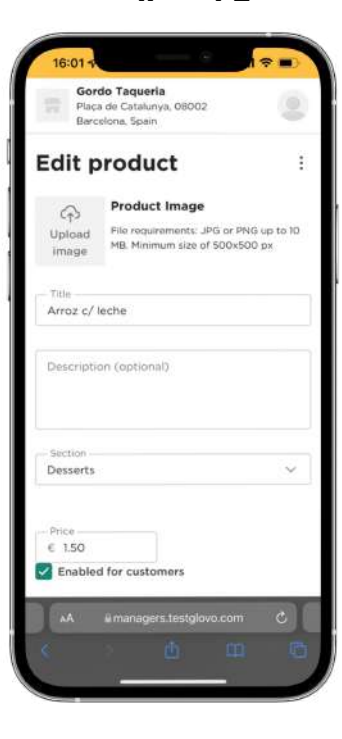

3

**Ընտրեք այն ապրանքը,** որին ցանկանում եք նկարներ ավելացնել

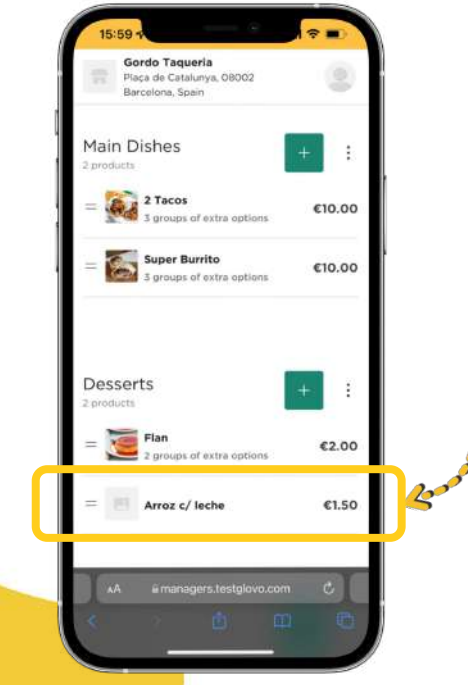

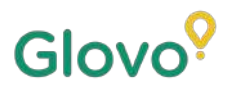

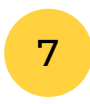

<span id="page-10-0"></span>Նկարները վերբեռնելուց հետո **սեղմեք «ഀահել**

6

#### **փոփոխությունները»**

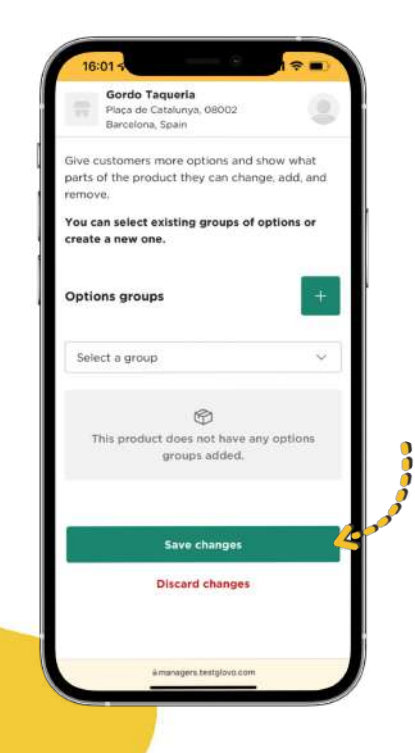

**Դիտեք նոր վերբեռնված նկարները** ձեր ռեստորանի ճաշացանկում մի քանի վայրկյանում:

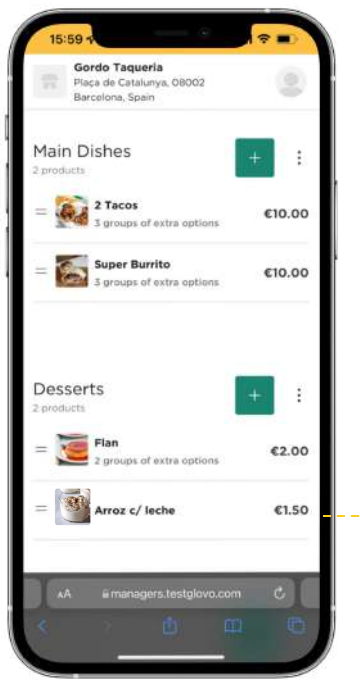

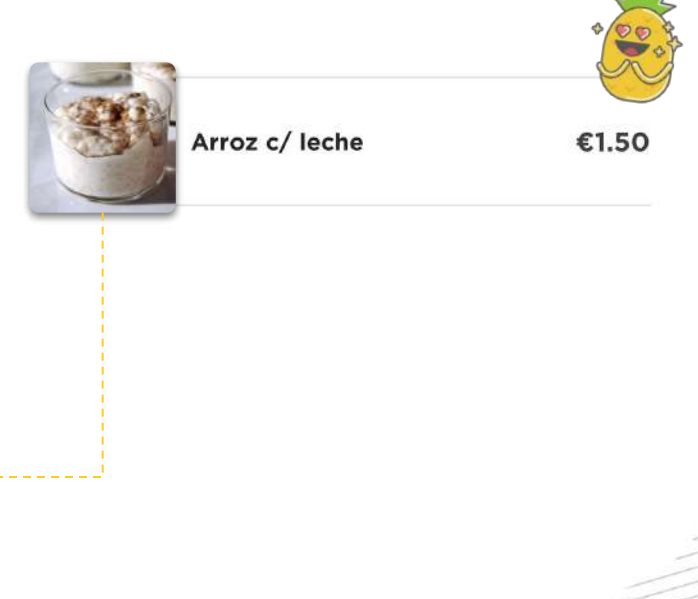

## $\bullet$ **Լուսանկարչությ ան խորհուրդներ –**

<u>ԲԱՐՁՈՐԱ ԼՆԻՍ ՈՐԱՍՆԱՆԻ ԱՐՆԵՐ ԱՆԵԼ</u>ՈՒ

Glovo<sup>?</sup>

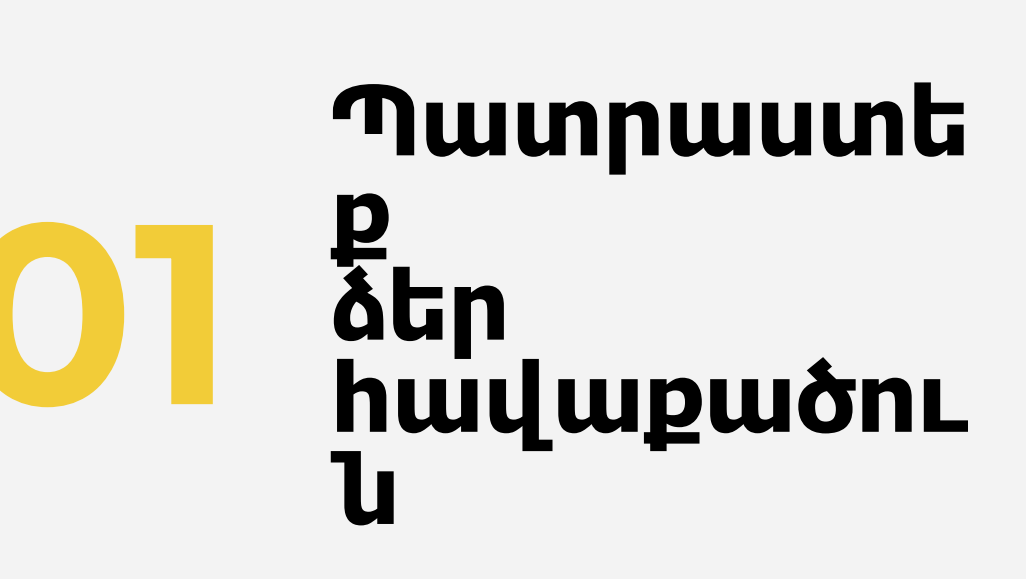

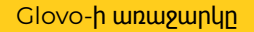

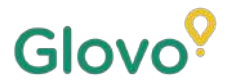

#### **ՎԵՐՑՐԵՔ ԵՐ ԼՒՍԱԱՐԱ ԳՐԻՔԵՐԸ**

Մենք առաջարկում ենք մի քանի օգտակար գործիքներ, որոնք կարևոր են: Դրանք պարտադիր չեն, բայց շատ խորհուրդ են տրվում, եթե ցանկանում եք ստանալ լավագույն լուսանկարները:

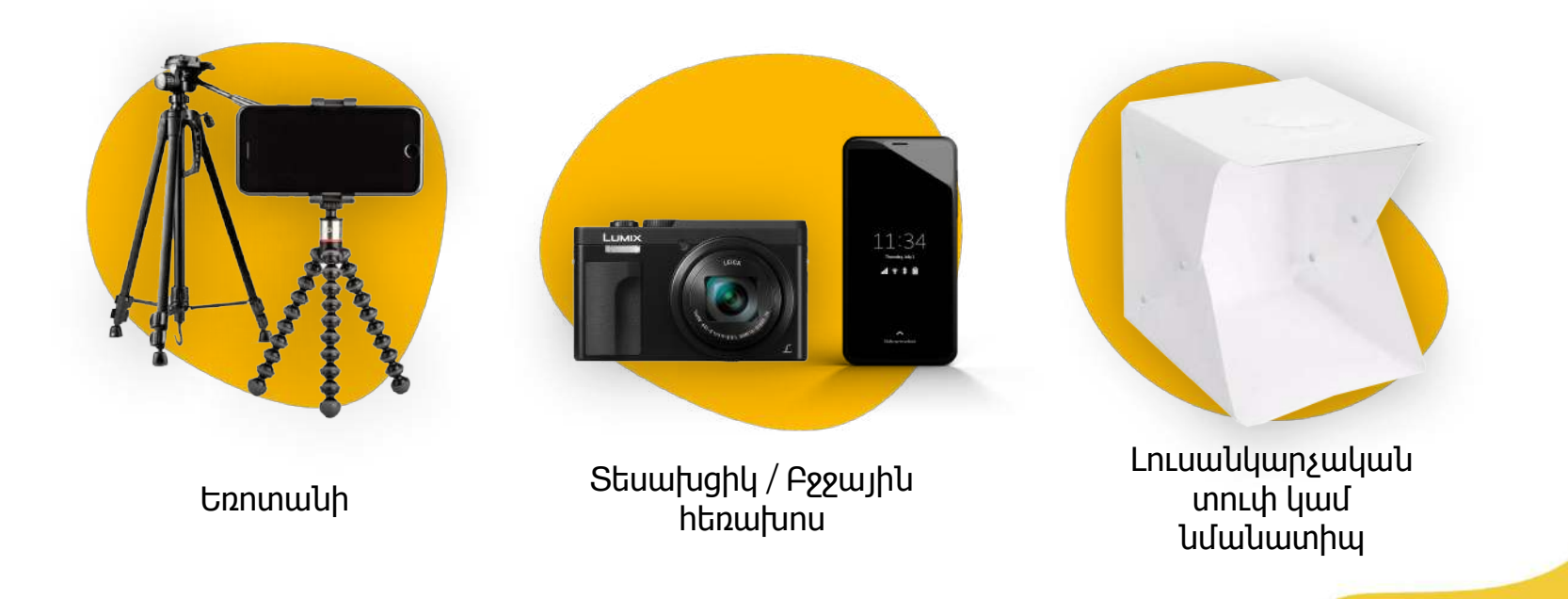

### Glovo<sup>9</sup>

#### **ՍՏԵԵՔ ԵՐ ՍԵՓԱԱ ԼՒՍԱԱՐԱ ԱՎԱՔԱՒ**

#### Գտեք հարթ մակերես և համապատասխան ֆոն

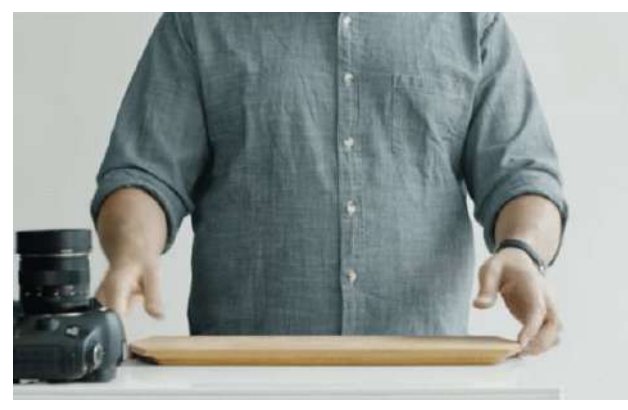

Օգտագործեք սեղան կամ ցանկացած հարթ մակերես, որտեղ ձեր ապրանքը պատշաճ կերպով տեղավորվում է, և այն հնարավորինս մոտ դրեք պատուհանին՝ լավ բնական լուսավորում ստանալու համար:

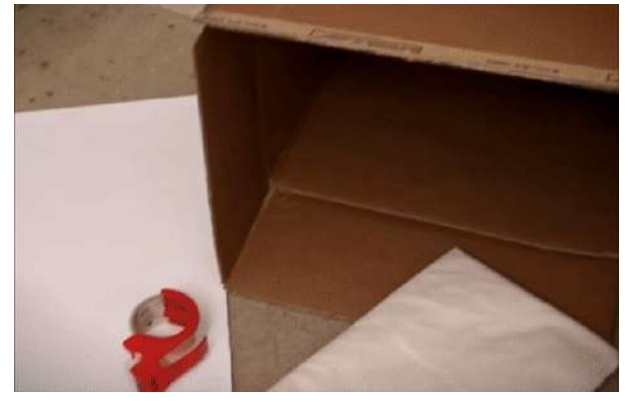

Ավելի որակյալ պատկերներ ունենալու համար օգտագործեք սպիտակ ֆոն կամ ֆոն պարզ գույներով և մակատեսքով։ Այդպիսով դուք կվերացնեք այն գործոնները, որոնք շեղում են ձեր ապրանքից և մաքուր տեսք կհաղորդեք ճաշատեսակին

Ձեր ապրանքի մասին ավելի մանրամասն պատկերացում կազմելու համար այն տեղադրեք **սպիտակ թղթի կամ սպիտակ կրաֆտ թղթի** վրա՝ բնական լուսավորումն արտացոլելու համար:

Ամբողջականության, հետևողականության զգացում ստեղծելու և օգտատերերի փորձը բարելավելու համար մենք առաջարկում ենք միշտ օգտագործել նույն ֆոնը ողջ ճաշացանկում:

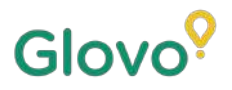

#### **ՍՏԵԵՔ ԵՐ ՍԵՓԱԱ ԼՒՍԱԱՐԱ ԱՎԱՔԱՒ**

Օգտագործեք բնական լուսավորում

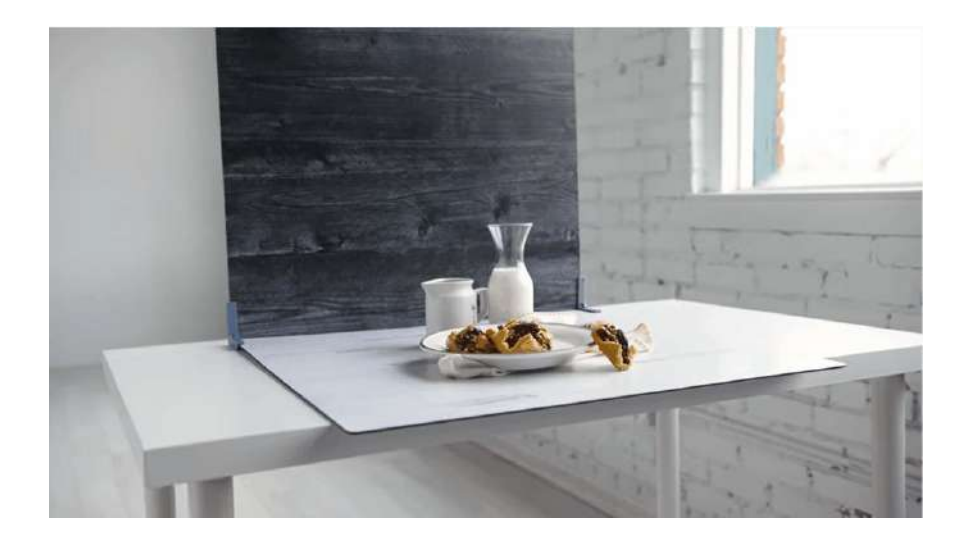

Բնական լուսավորումը հիանալի է բարձրորակ նկարներ ստեղծելու համար: **Գտեք պատուհան և դրեք դրա կողքին հարթ մակերեսը**

Եթե բնական լուսավորում չունեք կամ գիշերն եք լուսանկարում, դրա փոխարեն օգտագործեք արհեստական լուսավորում:

**Երբեք մի օգտագործեք լուսարձակում** և միշտ աշխատեք խուսափել մուգ ստվերներից կամ արտացոլումներից:

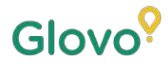

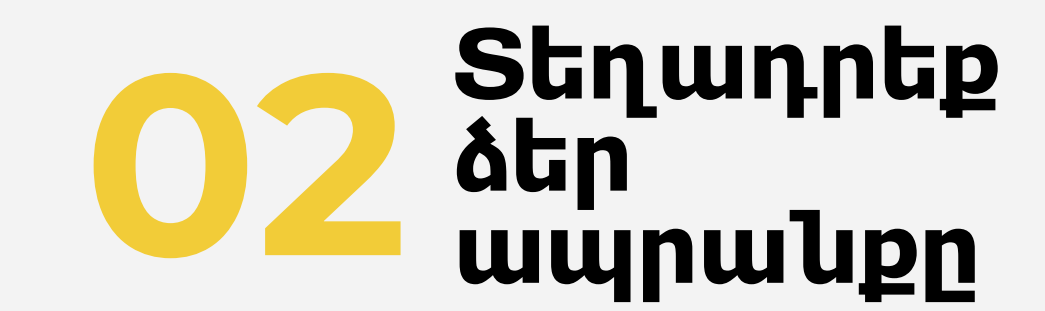

### **ՏԵԱԴՐԵՔ ԵՐ ԱഀՐԱՔԸ**

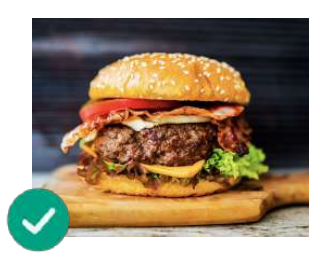

**Ցույց տվեք ճաշատեսակի համեղությունը:** Տեղադրեք ուտեստը այնպես, որ այն համեղ և գայթակղիչ տեսք ունենա

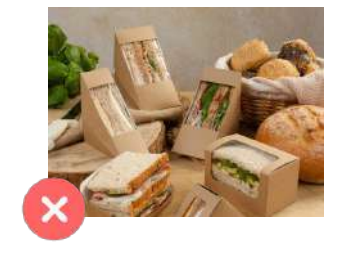

#### **անեք ուտեստը փաթեթից**

Փաթեթավորումը սովորաբար վատ տեսք է տալիս լուսանկարին։ Յանեք ուտեստը այնտեղից և դրեք այն ափսեի մեջ:

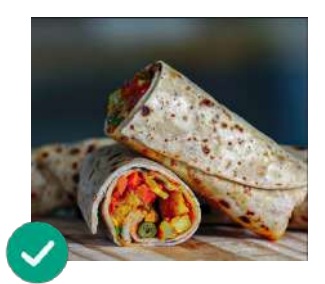

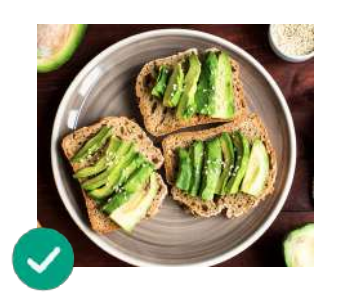

#### **Ցույց տվեք ձեր ճաշատեսակը ներսից**

Համոզվեք, որ ճաշատեսակի բաղադրիչները հստակ տեսանելի են հաճախորդին: Բուրիտոները և սենդվիչները երկու մասի բաժանելը կօգնի օգտատերերին տեսնել բոլոր բաղադրիչները

**աշատեսակը դրեք կենտրոնում** Համոզվեք, որ ճաշատեսակը դրված է մակերեսի վրա կենտրոնում

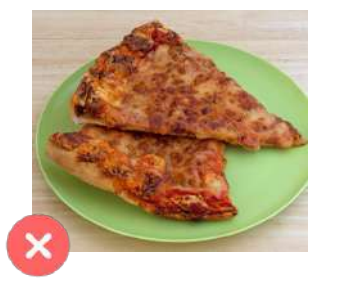

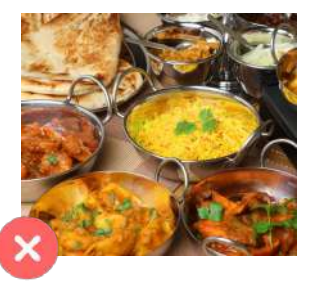

#### **ի՛ հետաձգեք լուսանկարումը։**

Սնունդը պատրաստելուց հետո մի քանի րոպե սպասելը կարող է ճաշատեսակին մերկ և սառը տեսք տալ: Սկսեք լուսանկարել ձեր ապրանքը հենց որ այն դրել եք ափսեին։

**Լուսանկարում մի՛ ներառեք այն տարրերը կամ բաղադրիչները, որոնք ձեր մատուցած ճաշատեսակի մաս չեն կազմում:** Տեղադրեք միայն այն ապրանքը, որը կներառեք ձեր չաշացանկում

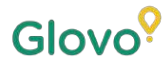

# **Լուսանկարե ՛ք։**

### **ԼՒՍԱԱՐԵՔ ԱഀՐԱՔԸ**

Ժամանակն է լուսանկարել ձեր ապրանքները: Դա անելու համար հաշվի առեք հետևյալը.

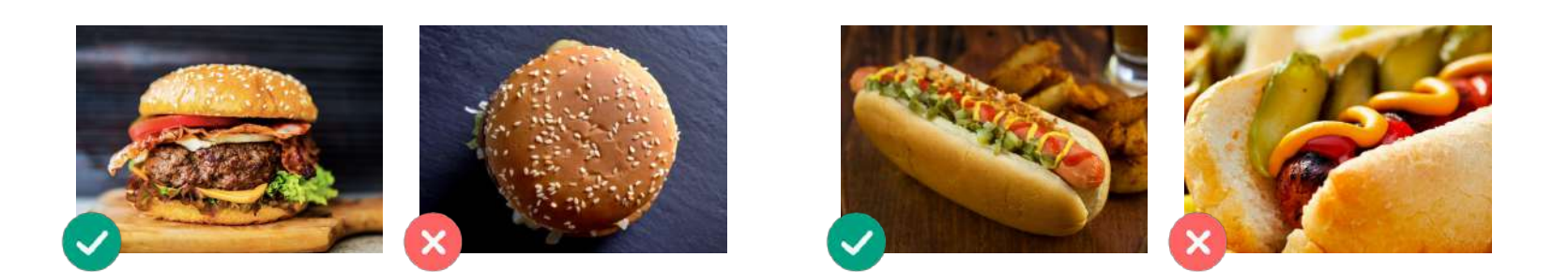

#### **իշտ ցույց տվեք ափսեն ամբողջությամբ**

Համոզվեք, որ լուսանկարը կտրված չէ, և որ ամբողջ ապրանքը տեսանելի է:

#### **Ընտրեք լավագույն ռակուրսը ձեր ապրանքի համար**

Լուսանկարեք ձեր ուտեստը ճակատային հարթության վրա կամ 45 աստիճանի անկյան տակ

### **ԼՒՍԱԱՐԵՔ ԱഀՐԱՔԸ**

Ժամանակն է լուսանկարել ձեր ապրանքները: Դա անելու համար հաշվի առեք հետևյալը.

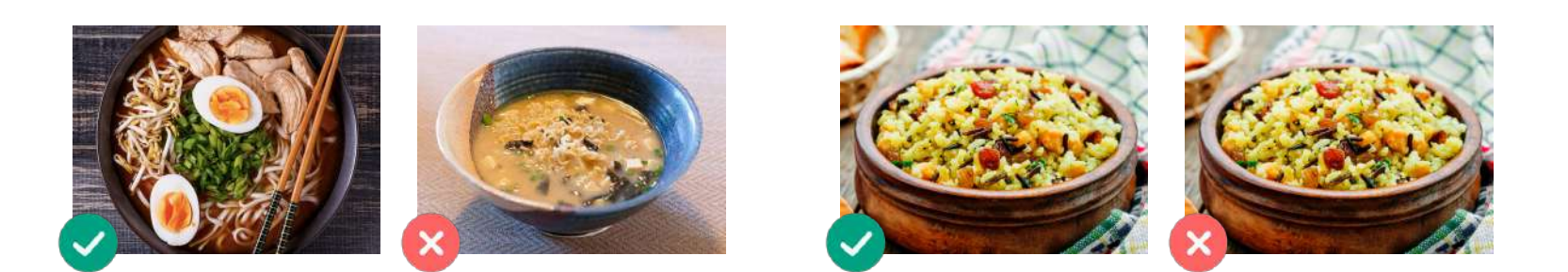

**Եթե դա համակցված ճաշատեսակ է կամ ճաշացանկ, ցուցադրեք տարրերը միմյանցից առանձին:**

Բացառությամբ համակցված ճաշատեսակի նկարների, մի նկարեք բազմաթիվ ուտեստներ միանգամից:

**ամոզվեք, որ բոլոր բաղադրիչները և դրա մասերը հստակ երևում են**

ഀատկերը պետք է իրատեսական լինի, և բոլոր բաղադրիչները պետք է հստակ երևան

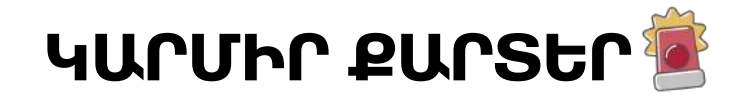

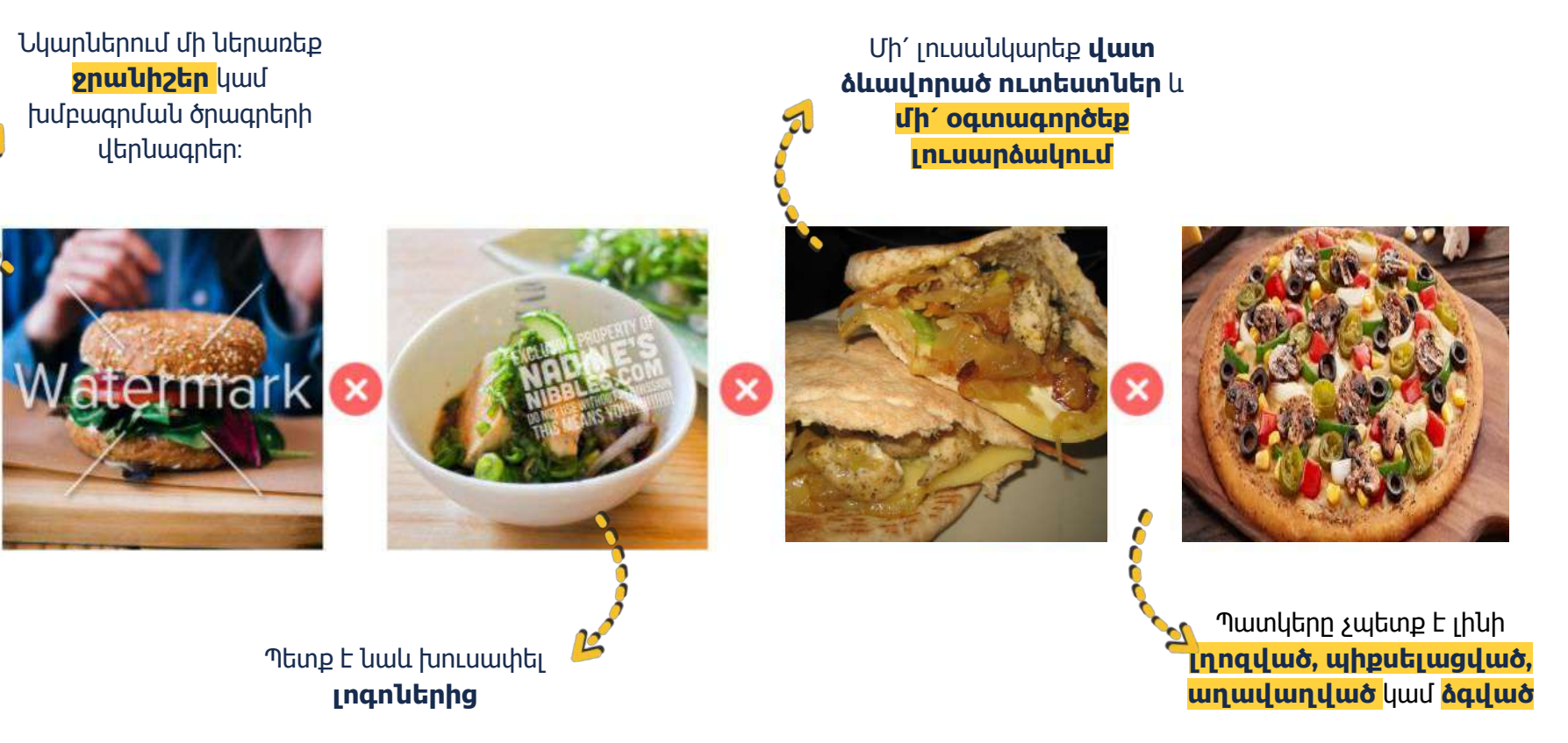

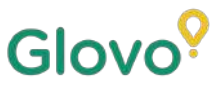

### **ԵՎ ԻՏ ԻԵՔ…**

#### **Լուսանկարներով ապրանքները 3 անգամ ավելի հաճախ են գնում:**

**եր ճաշացանկում շատ ապրանքներ ունեք և չգիտե՞ք՝ որտեղից սկսել**

**Սկսեք եր ամենաշատ վաճառվող ապրանքները բարելավելուց!** Այն Գործընկերները, ովքեր ավելացրել են իրենց 5 լավագույն վաճառվող ապրանքների լուսանկարները, գրանցել են 18% վաճառքի աճ!

> Մի՛ մոռացեք բարելավել Ձեր ճաշացանկը՝ ավելացնելով լուսանկարներ և նկարագրություններ մեր նոր Menu Manager գործիքի միջոցով

Սկանավորեք այստեղ և մուտք գործեք Menu Manager:

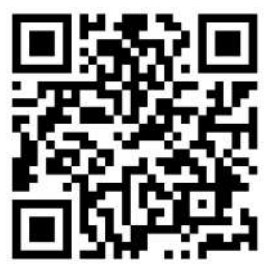